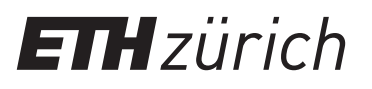

## Instructions: Registration ETH Library @ swisscovery for members of ETH Zurich

A SWITCH edu-ID login will be created and linked to your ETH account to allow you to use the library services.

1. Log in to the Identity Web Center at https://password.ethz.ch/ with your ETH account and click "Link edu-ID".

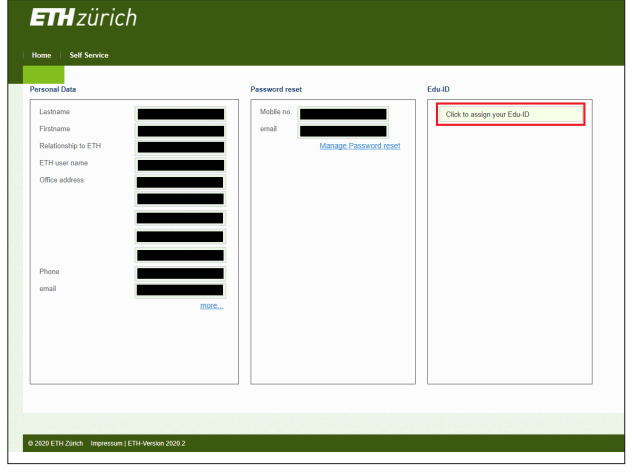

**3.** After registering and confirming your email address, log in with the newly created account. You will be taken back to the min the henry streated assocint. Tod mit Be taken Basit to the<br>Identity Web Center, where you will see the message "Linked with SWITCH edu-ID".

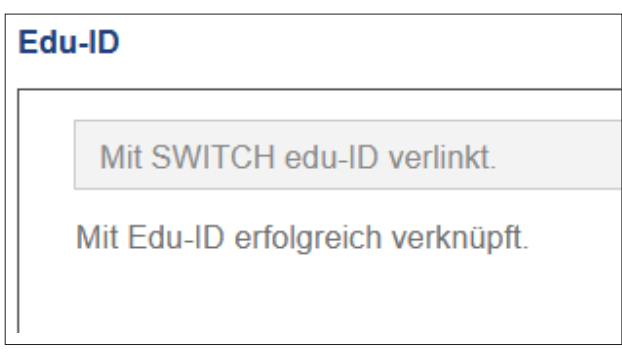

- account once registration has been confirmed. 4. Use your SWITCH edu-ID to register with swisscovery at **https://registration.slsp.ch/?iz=eth**. You can use your
- **2.** If you don't have a SWITCH edu-ID, click "Create account".

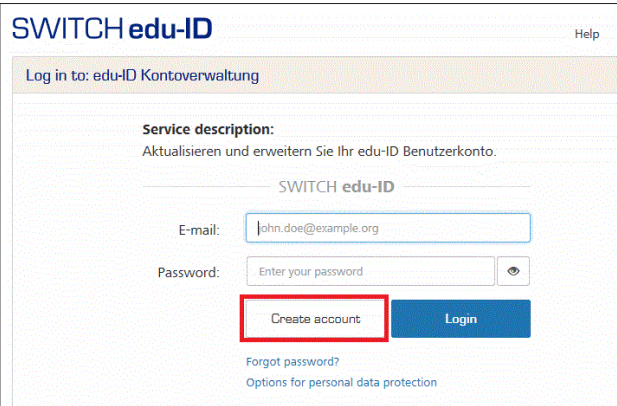

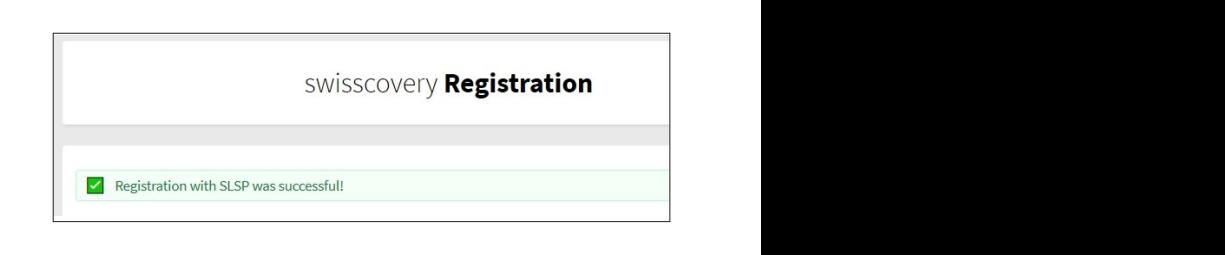

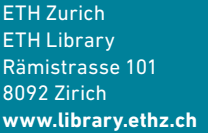